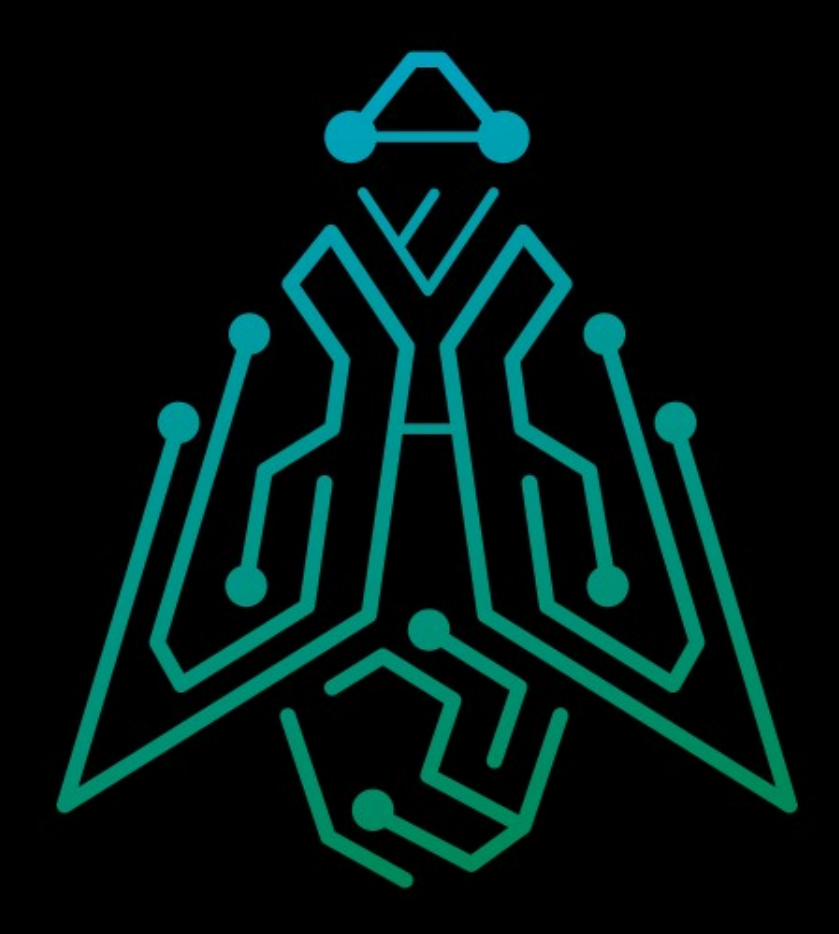

## Evasive Linux Malware

Craig H. Rowland Founder/CEO @CraigHRowland

www.sandflysecurity.com @SandflySecurity

#### When you visit Scandinavia:

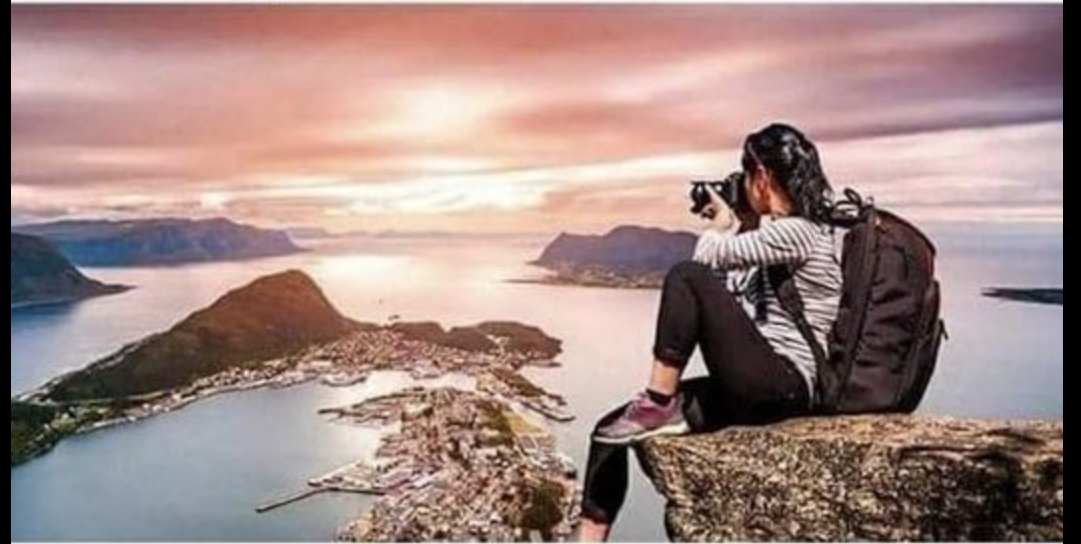

#### When Scandinavia visits you:

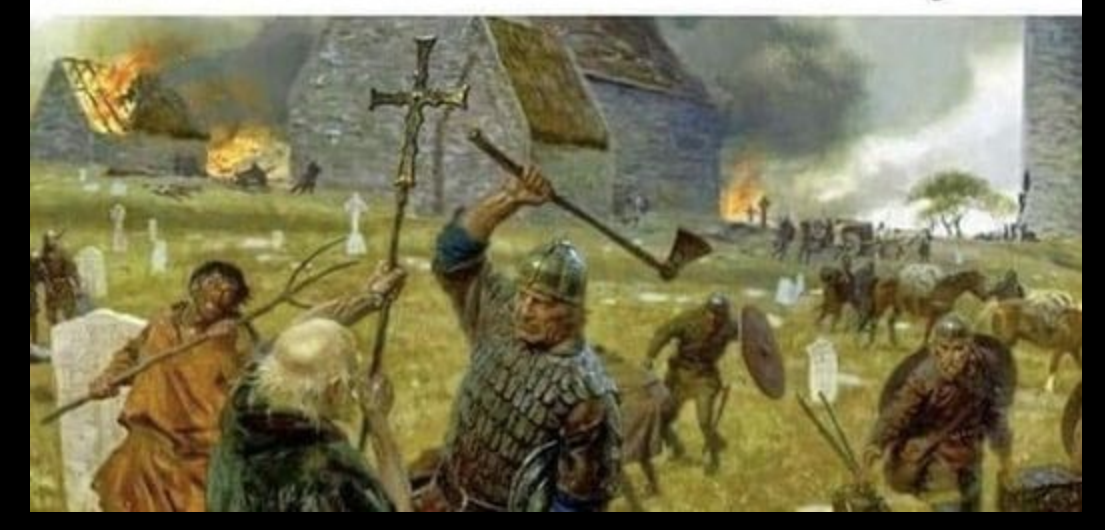

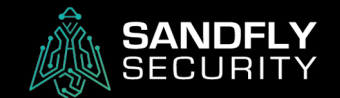

**Evasive** malware uses simple tactics to avoid detection.

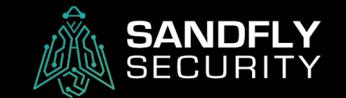

## Evasive Stealth

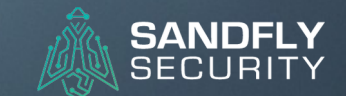

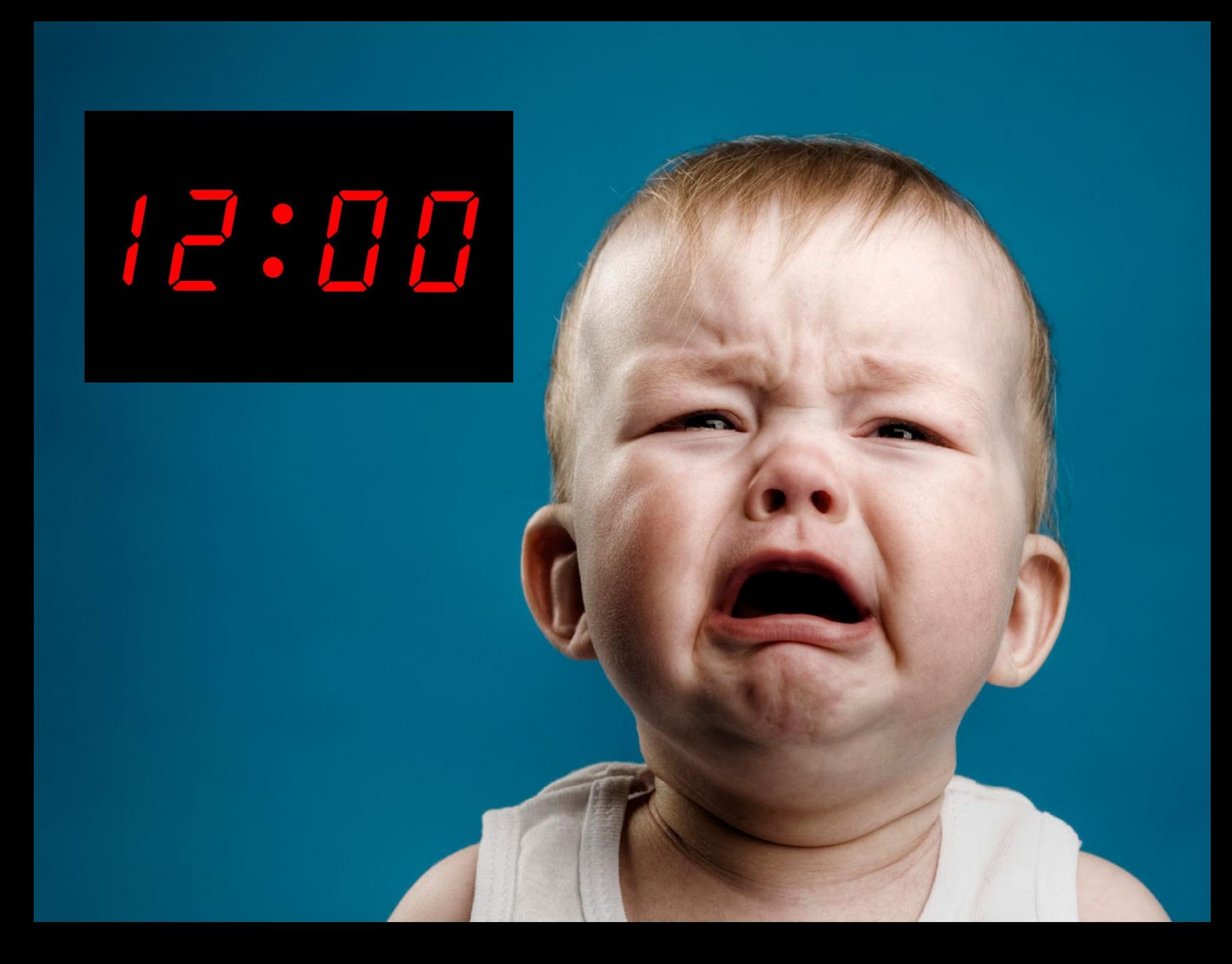

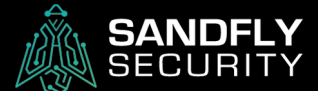

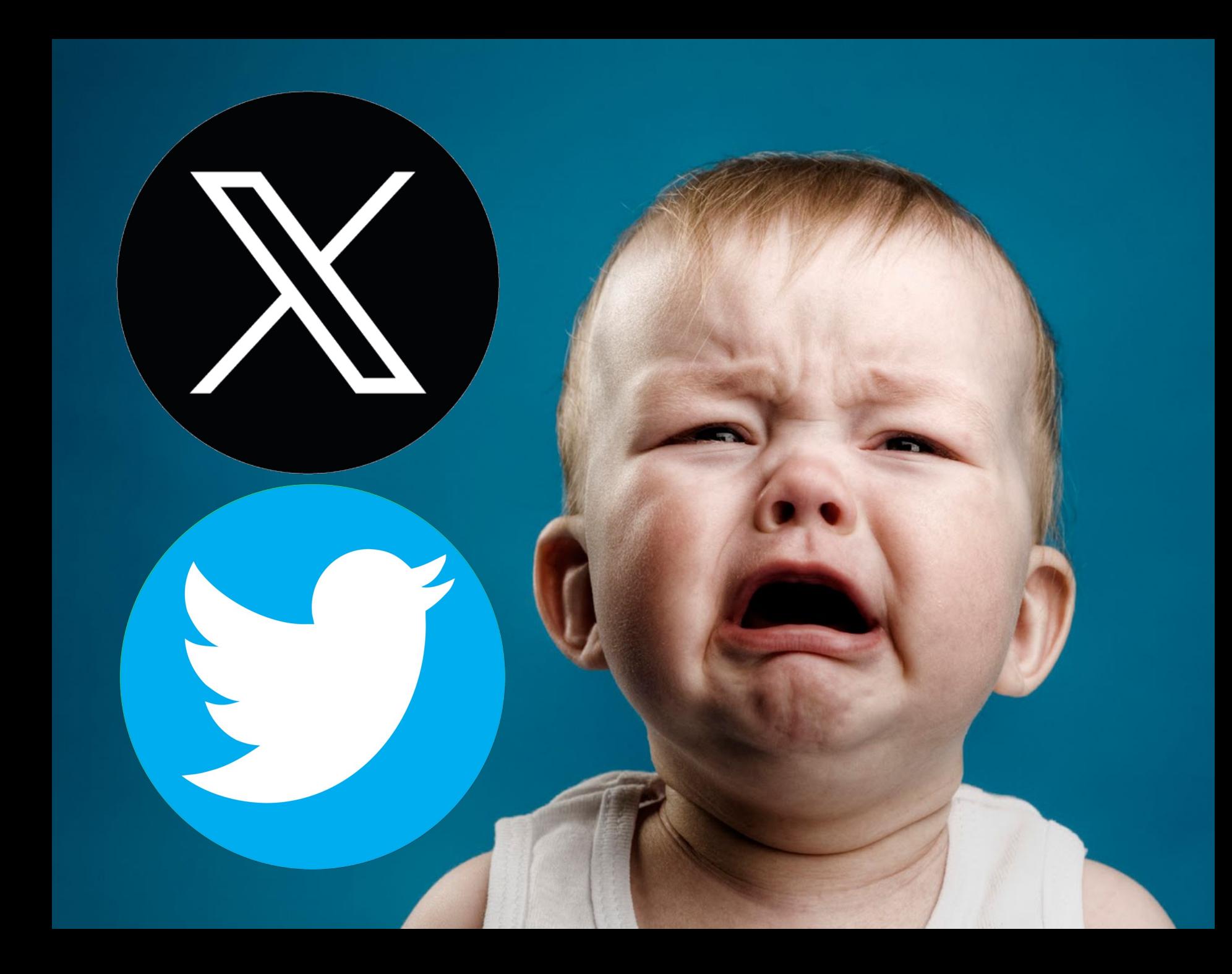

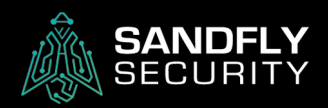

#### BPFDoor Dropped on Pastebin

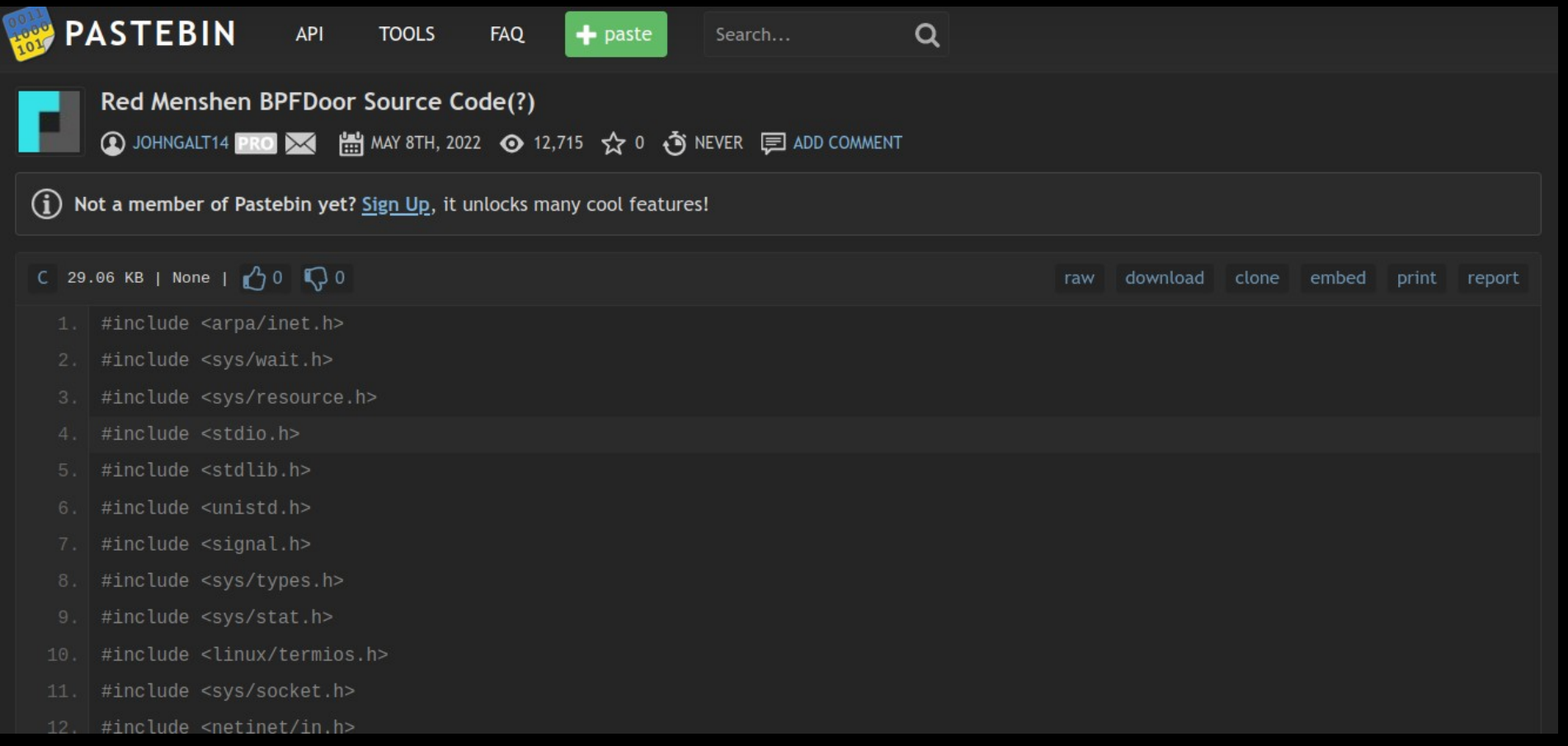

#### https://pastebin.com/kmmJuuQP

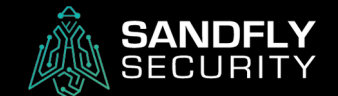

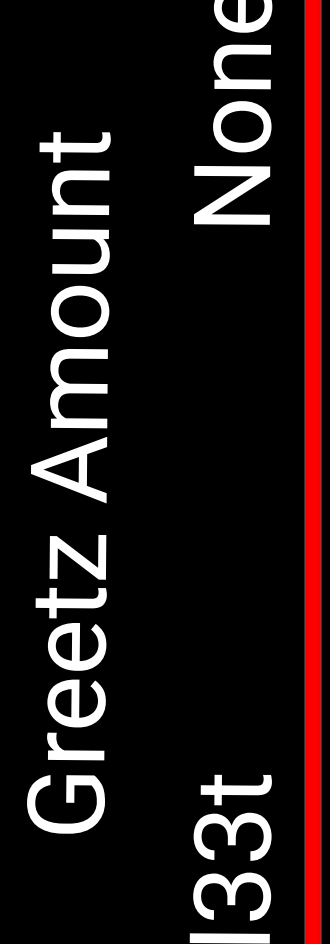

o

n

 $\bf \Phi$ 

# Malware Greetz Heuristic

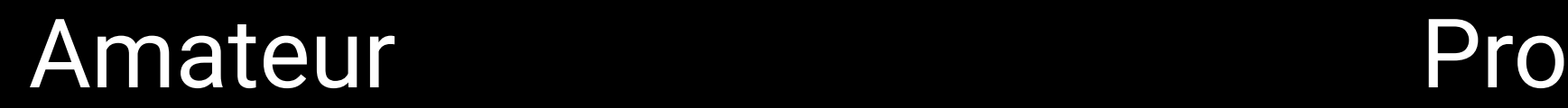

Risk Assessment

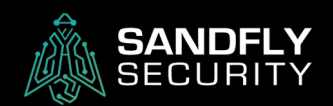

#### **BPFDoor Executed**

#### root@sandflysecurity:~# ./bpfdoor root@sandflysecurity:~#

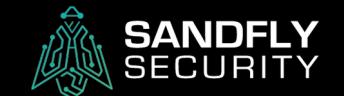

#### BPFDoor Features

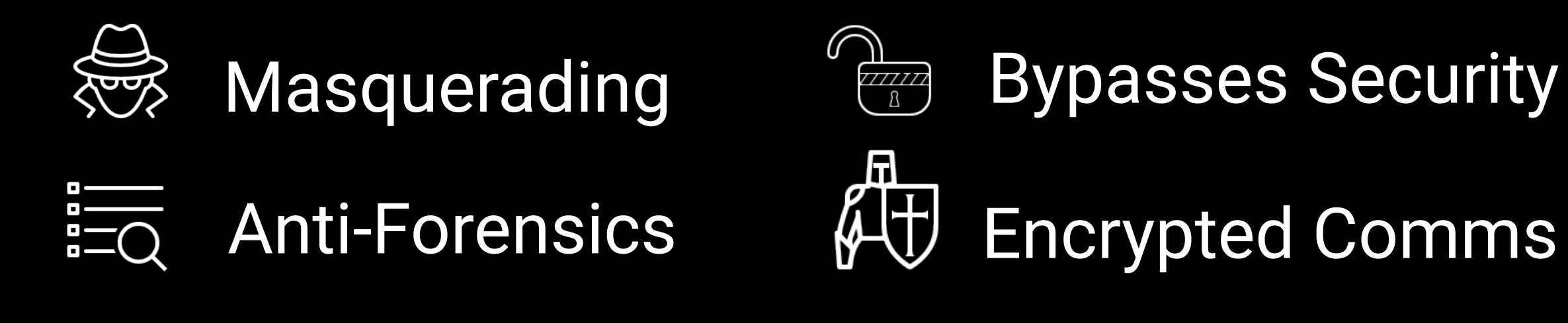

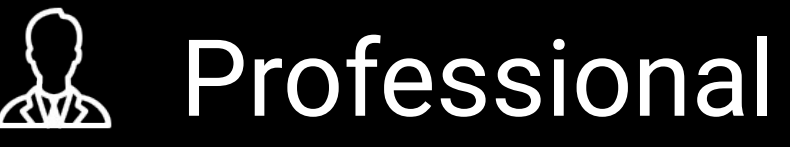

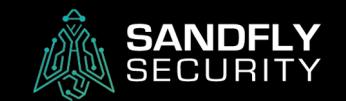

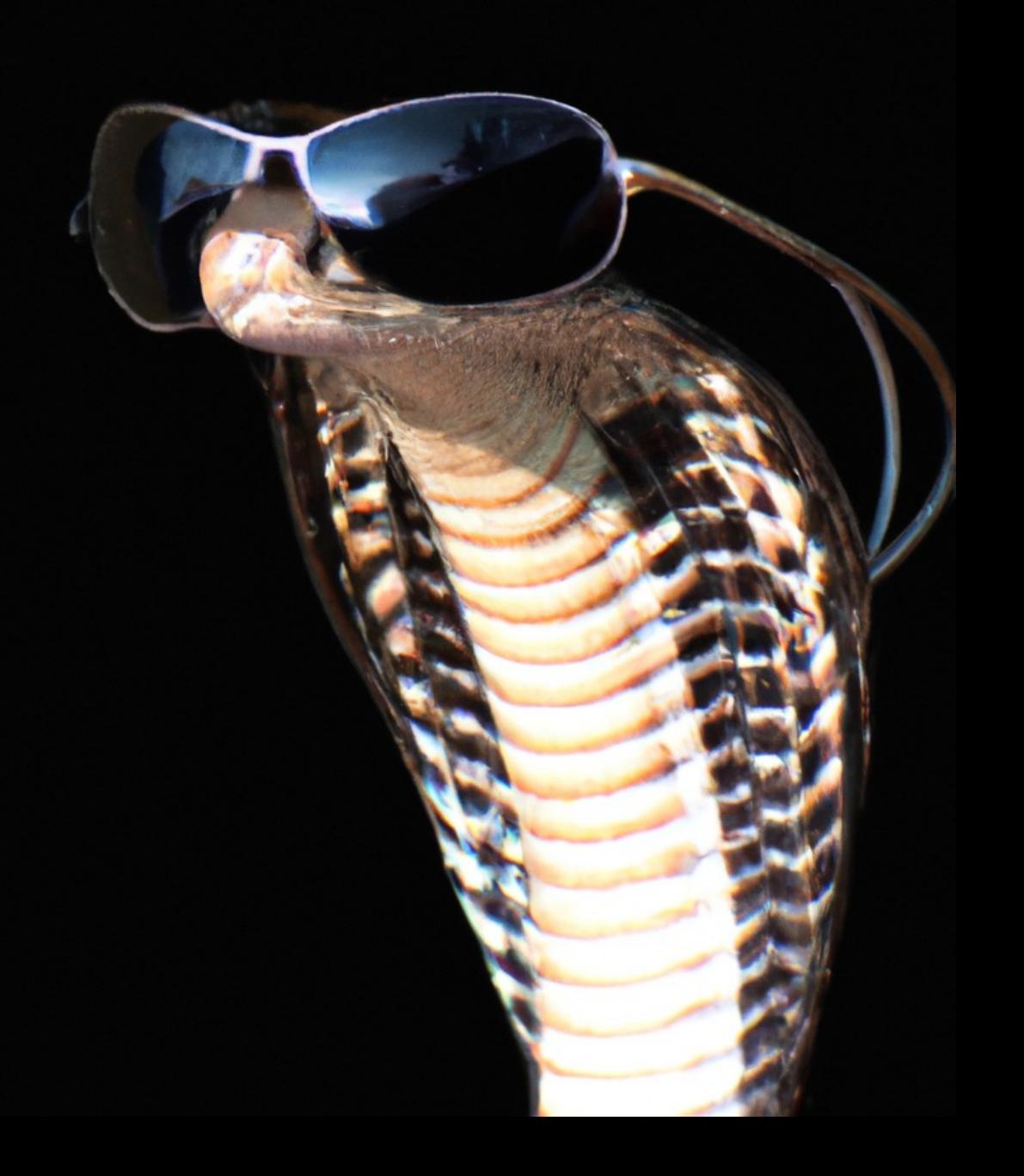

#### Masquerading

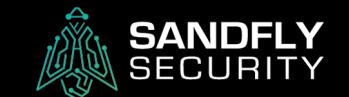

#### **Masquerading - BPFDoor Names Used**

```
/sbin/udevd -d
/sbin/mingetty /dev/tty7
/usr/sbin/console-kit-daemon --no-daemon
hald-addon-acpi: listening on acpi kernel interface
/proc/acpi/event
dbus-daemon --system
hald-runner
pickup -1 -t fifo -u
avahi-daemon: chroot helper
/sbin/auditd -n
/usr/lib/systemd/systemd-journald
```
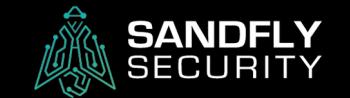

#### **Masquerading - Imposter Process**

**Latin** 

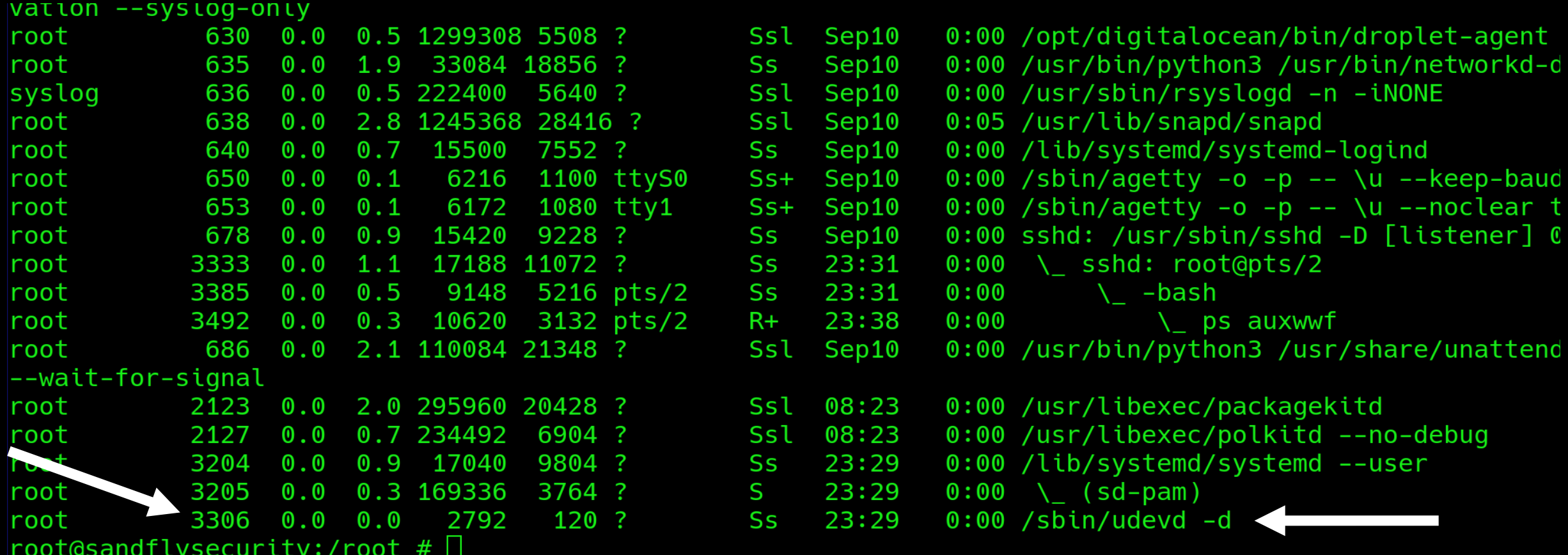

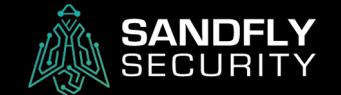

#### **Masquerading - Forensic Commands**

ps -auxwwf

pstree

ls -al /proc/<PID>

strings /proc/<PID>/comm

strings /proc/<PID>/cmdline

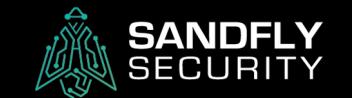

#### Masquerading - Detection

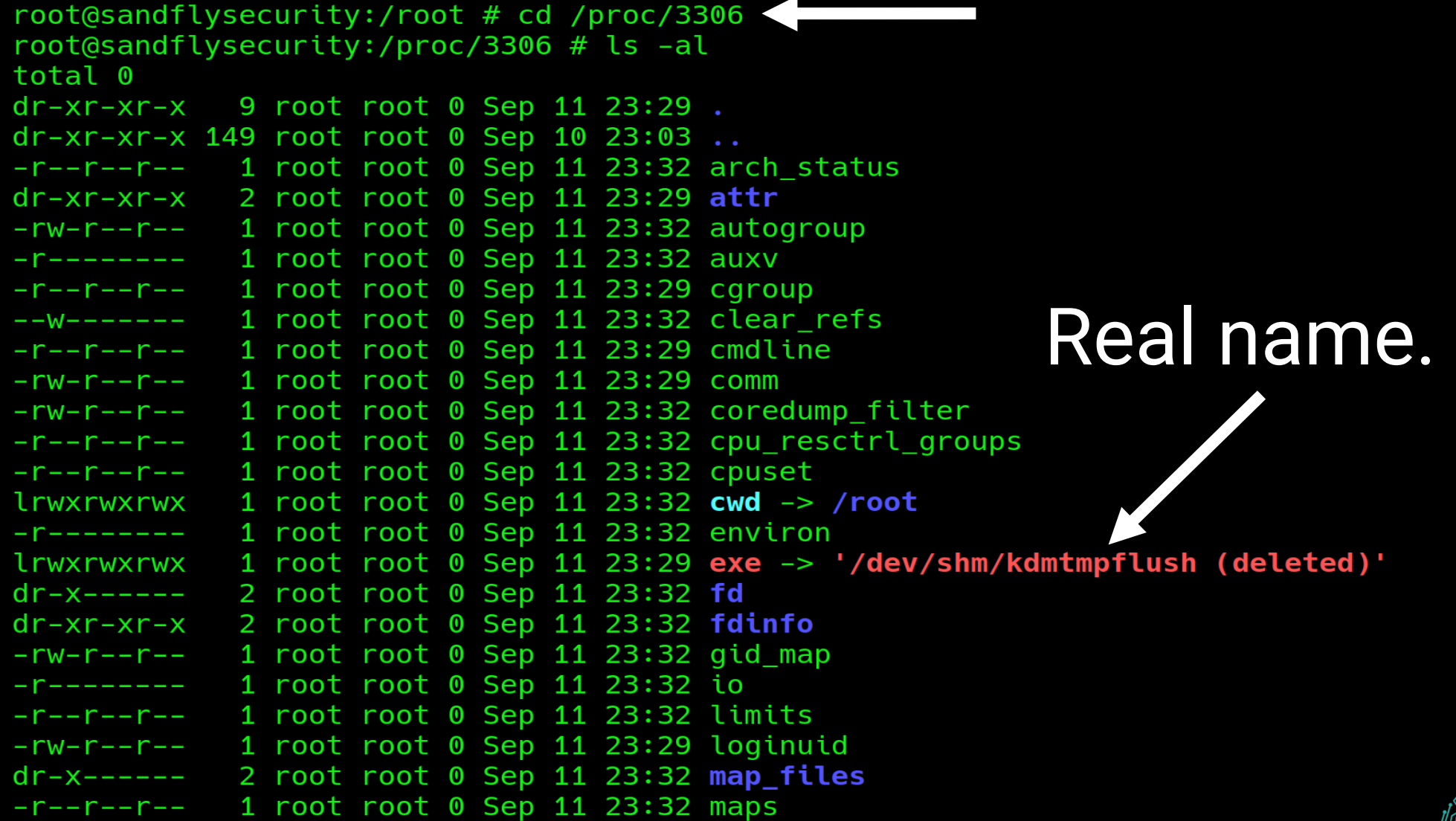

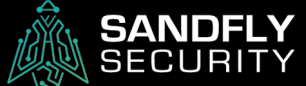

#### **Masquerading - Detection**

root@sandflysecurity:/proc/3306 # ls -al exe lrwxrwxrwx 1 root root 0 Sep 11 23:29 exe -> '/dev/shm/kdmtmpflush (deleted)' root@sandflysecurity:/proc/3306 # root@sandflysecurity:/proc/3306 # strings comm /sbin/udevd -d root@sandflysecurity:/proc/3306 # root@sandflysecurity:/proc/3306 # strings cmdline /sbin/udevd -d root@sandflysecurity:/proc/3306 #  $root@sandflysecurity://proc/3306 #$ 

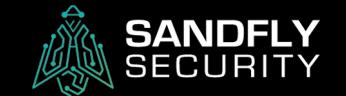

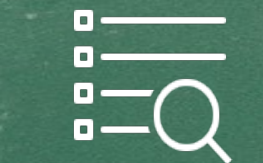

# **ELECTE Anti-Forensics**

and the second of the second of the second second and the second second second second second second second second second second second second second second second second second second second second second second second sec

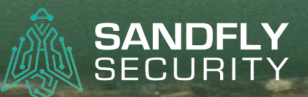

#### $\vert \vert \vert$ Binary Deletion  $\frac{1}{20}$  Environment Wipe Timestomping $($   $\prec$

and the first of the part of the part of

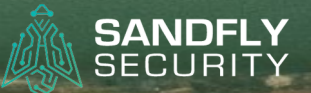

### **Junior admins when they see a suspicious Linux process.**

#### **Never do this!**

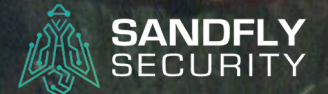

#### $\sqrt{11}$ Binary Deletion

and the state of the state of the state of the

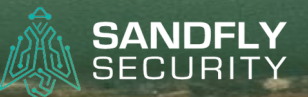

#### Anti-Forensics – Binary Deletion

root@sandflysecurity:/proc/3306 # ls -al exe lrwxrwxrwx 1 root root 0 Sep 11 23:29 exe -> '/dev/shm/kdmtmpflush (deleted)' root@sandflysecurity:/proc/3306 #

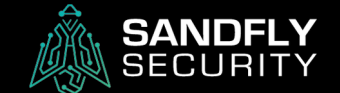

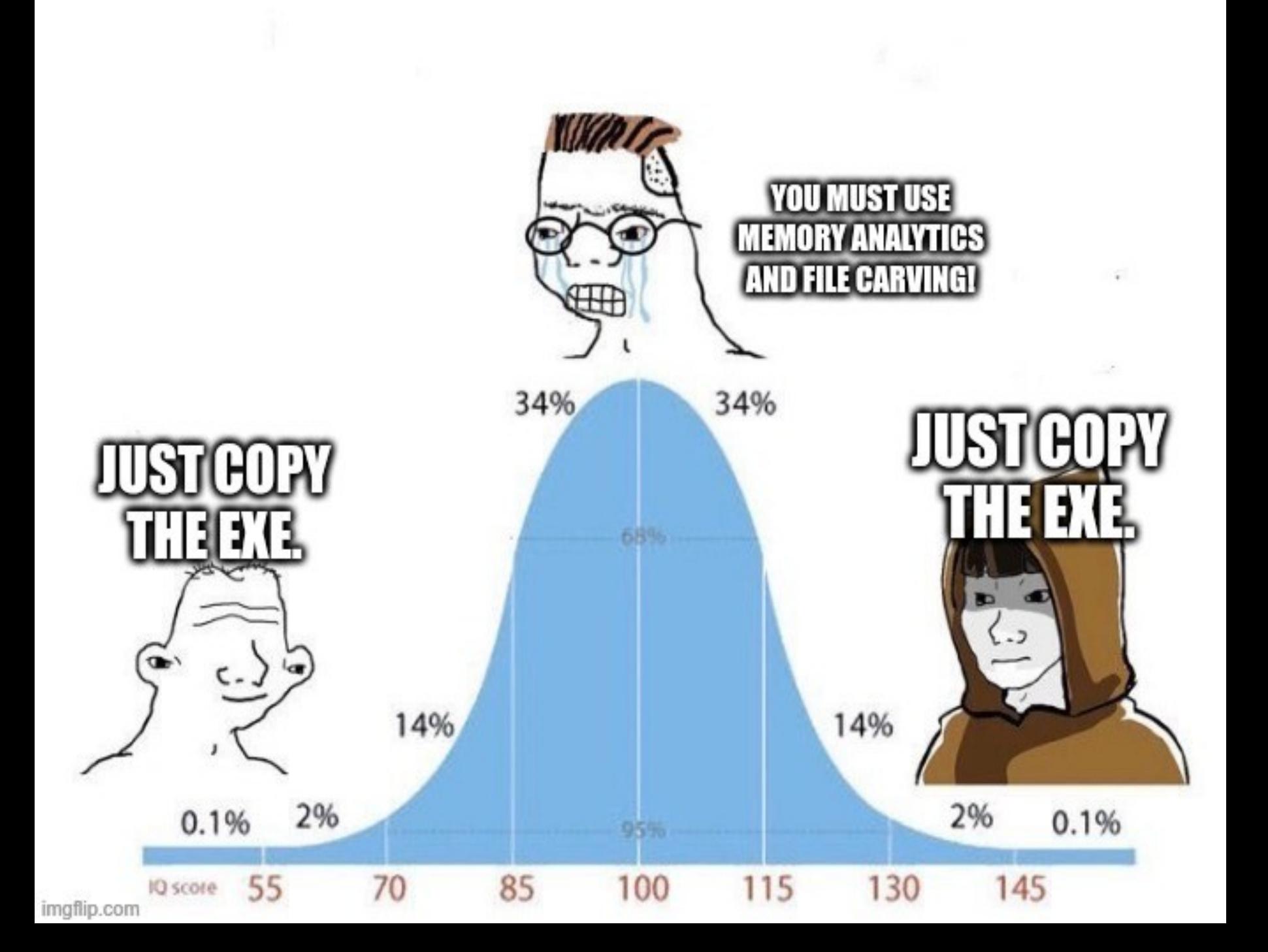

#### **Binary Recovery**

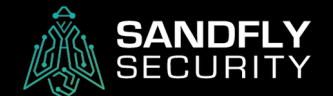

#### Anti-Forensics – Binary Recovery Commands

cp /proc/<PID>/exe /tmp/recovered\_binary

sha1sum /tmp/recovered\_binary

scp /proc/<PID>/exe user@ip\_addr:~/recovered binary

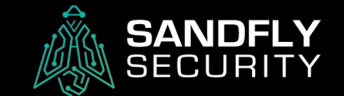

#### Anti-Forensics – Binary Recovery

root@sandflysecurity:/proc/3306 # cp exe /tmp/suspicious\_file root@sandflysecurity:/proc/3306 # root@sandflysecurity:/proc/3306 # file /tmp/suspicious\_file /tmp/suspicious\_file: ELF 64-bit LSB pie executable, x86-64, version 1 (SYSV), dynamically ldID[sha1]=3d676d277c437aca36b5093d3d82a65dc3f749c1, for GNU/Linux 3.2.0, not stripped  $root$ @sandflysecurity:/proc/3306 #

root@sandflysecurity:/proc/3306 # ls -al /tmp/suspicious\_file -rwxr-xr-x 1 root root 39872 Sep 11 23:43 /tmp/suspicious\_file root@sandflysecurity:/proc/3306 # root@sandflysecurity:/proc/3306 # sha1sum /tmp/suspicious\_file f8e79193ec2fb22ad13526c8101c568f8450b159 /tmp/suspicious\_file  $root$ @sandflysecurity:/proc/3306 #

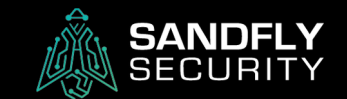

#### $\frac{1}{\sqrt{1-\epsilon}}$ Environment Wipe

and the first of the part of

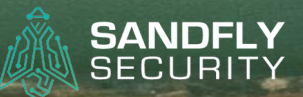

#### Anti-Forensics – Environment Commands

strings /proc/<PID>/environ

cat /proc/<PID>/environ | tr '\0' '\n'

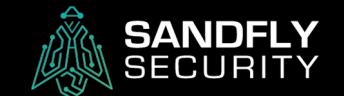

#### Anti-Forensics – Normal Environment

root@sandflysecurity:/dev/shm# strings /proc/3233/environ SHELL=/bin/bash  $PWD = / dev / shm$ LOGNAME=root XDG SESSION TYPE=tty HOME=/root  $LANG=C. UTF-8$ SSH CONNECTION=103.235. 22559 22 LESSCLOSE=/usr/bin/lesspipe %s %s XDG SESSION CLASS=user TERM=xterm-256color LESSOPEN=| /usr/bin/lesspipe %s USER=root SHLVL=0 XDG SESSION ID=1 XDG RUNTIME DIR=/run/user/0 SSH CLIENT=103.235. 22559 22 XDG\_DATA\_DIRS=/usr/local/share:/usr/share:/var/lib/snapd/c PATH=/usr/local/sbin:/usr/local/bin:/usr/sbin:/usr/bin:/st

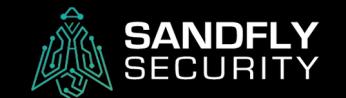

#### Anti-Forensics - BPFDoor Environment Wiped

root@sandflysecurity:/proc/3306 # strings environ root@sandflysecurity:/proc/3306 # V

# NY H

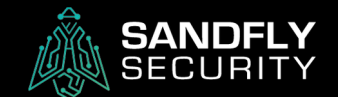

#### Anti-Forensics - BPFDoor Shell Environment

root@sandflysecurity:/proc/3985 # strings environ  $HOME = /tmp$  $PS1 = [\u@\hbox{\th}\ W]\Bbbk$ HISTFILE=/dev/null MYSQL\_HISTFILE=/dev/null < PATH=/bin:/usr/kerberos/sbin:/usr/kerberos/bin:/sbin:/usr/bin:/usr/sbin  $vt100$  $root$ @sandflysecurity:/proc/3985 #

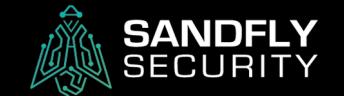

## $\left(\overline{\left\langle \right. }\right)$  Timestomping

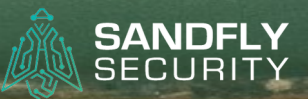

#### Anti-Forensics - Timestomping

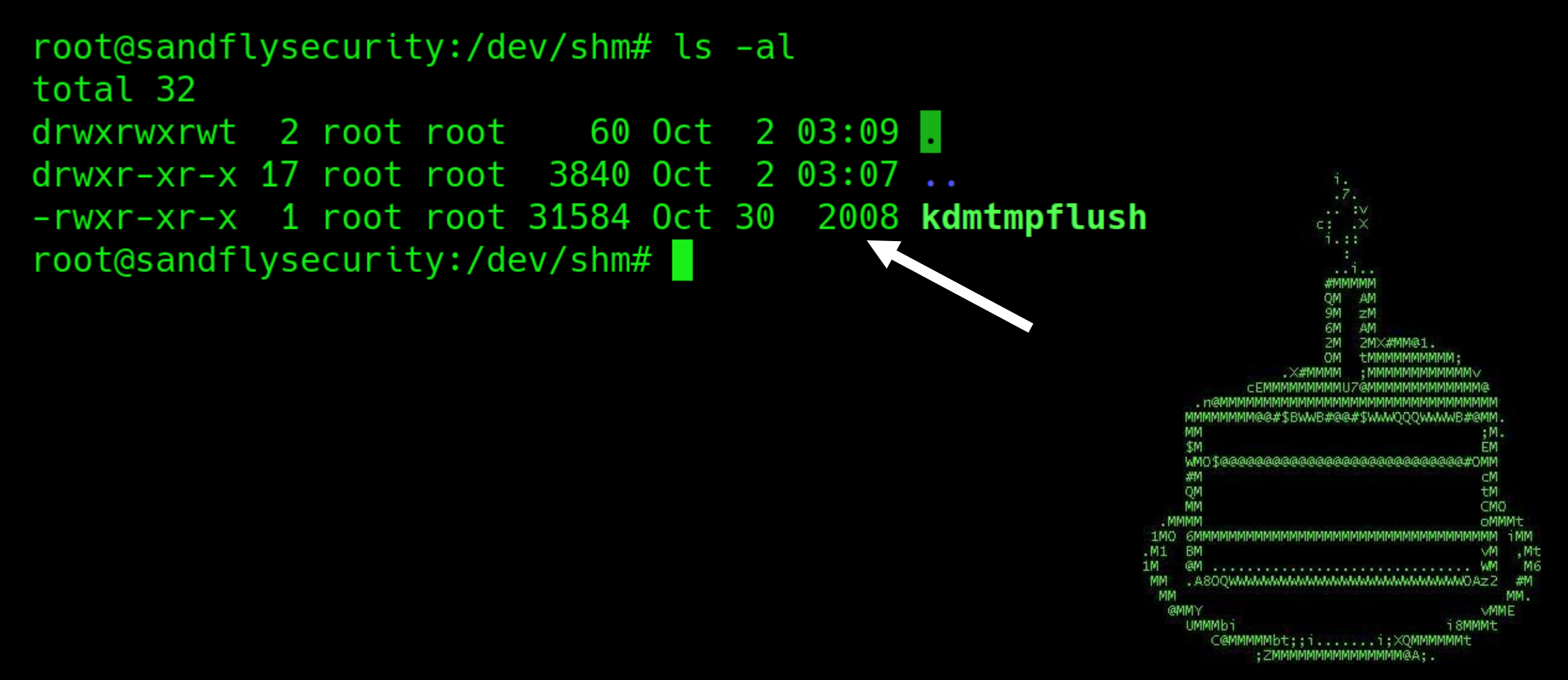

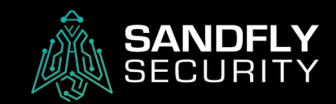

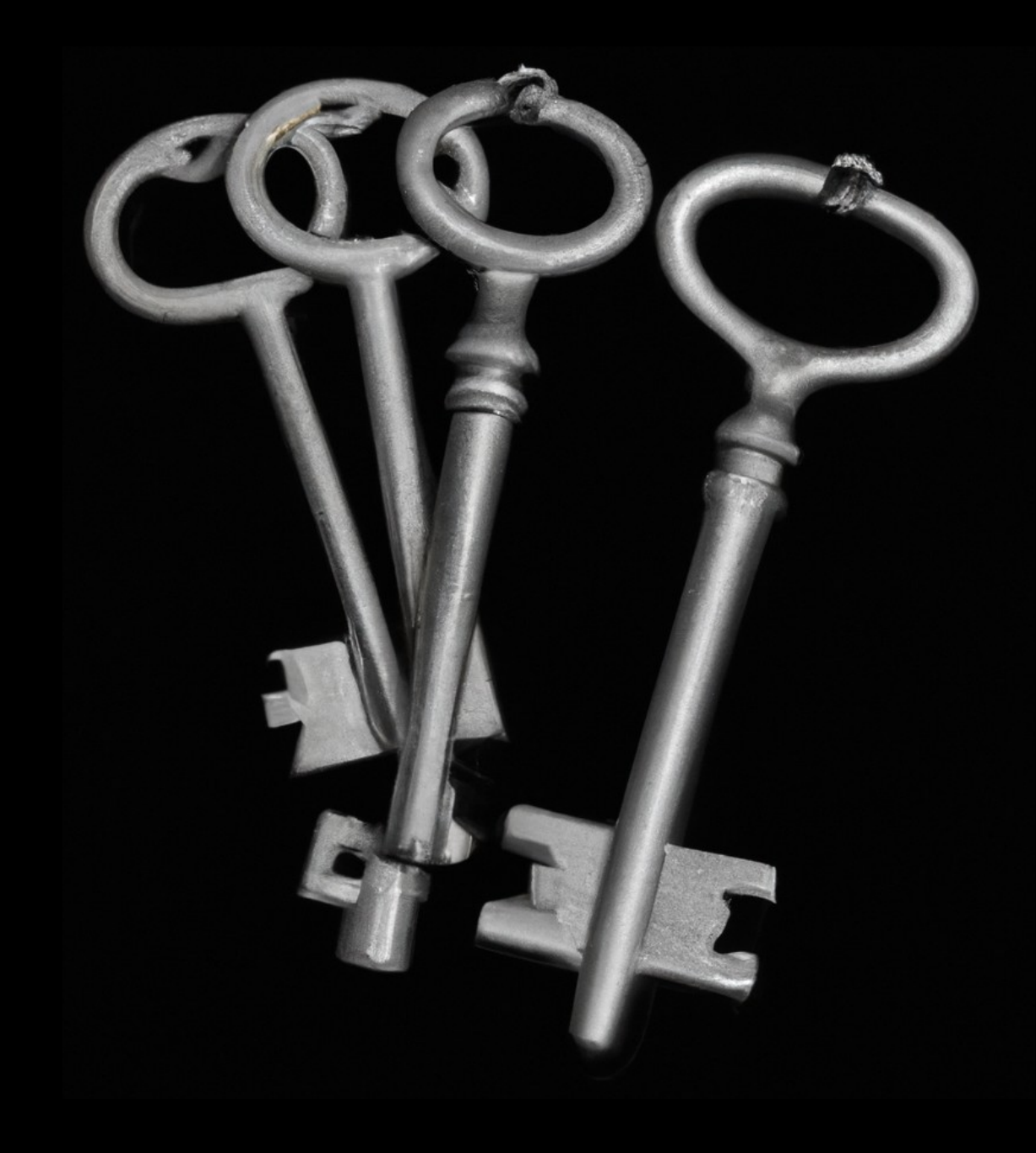

#### Bypasses Security

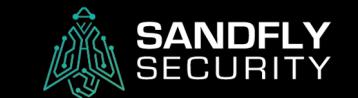

How to be Seen

- Clumsy security disabling.

- Make system unstable.

- Weird network traffic.

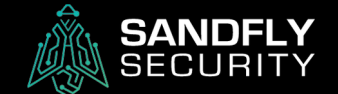

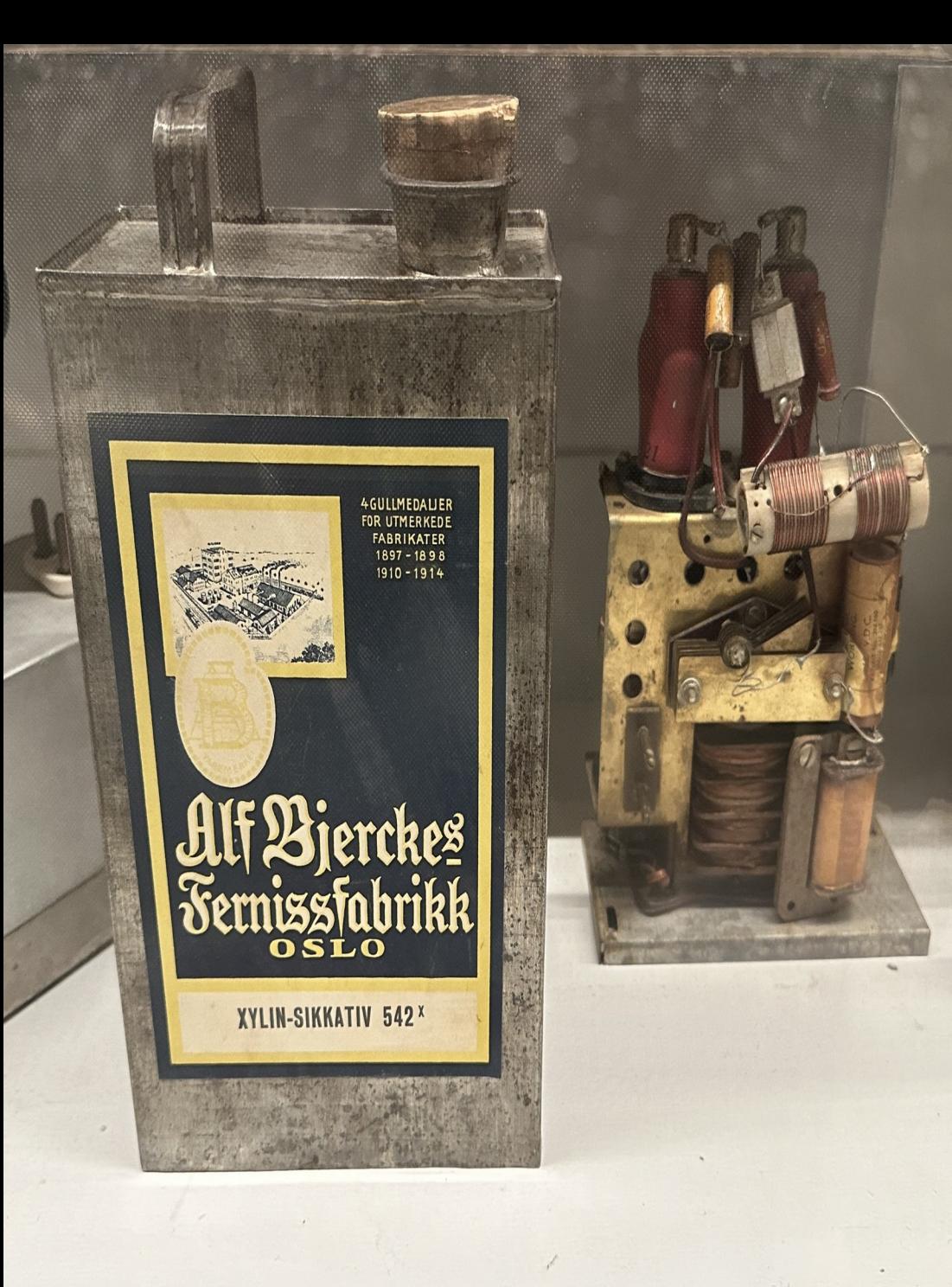

#### How to Hide

#### + Disable only what's needed.

#### + Focused and low impact.

#### + Covert communications.

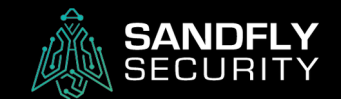

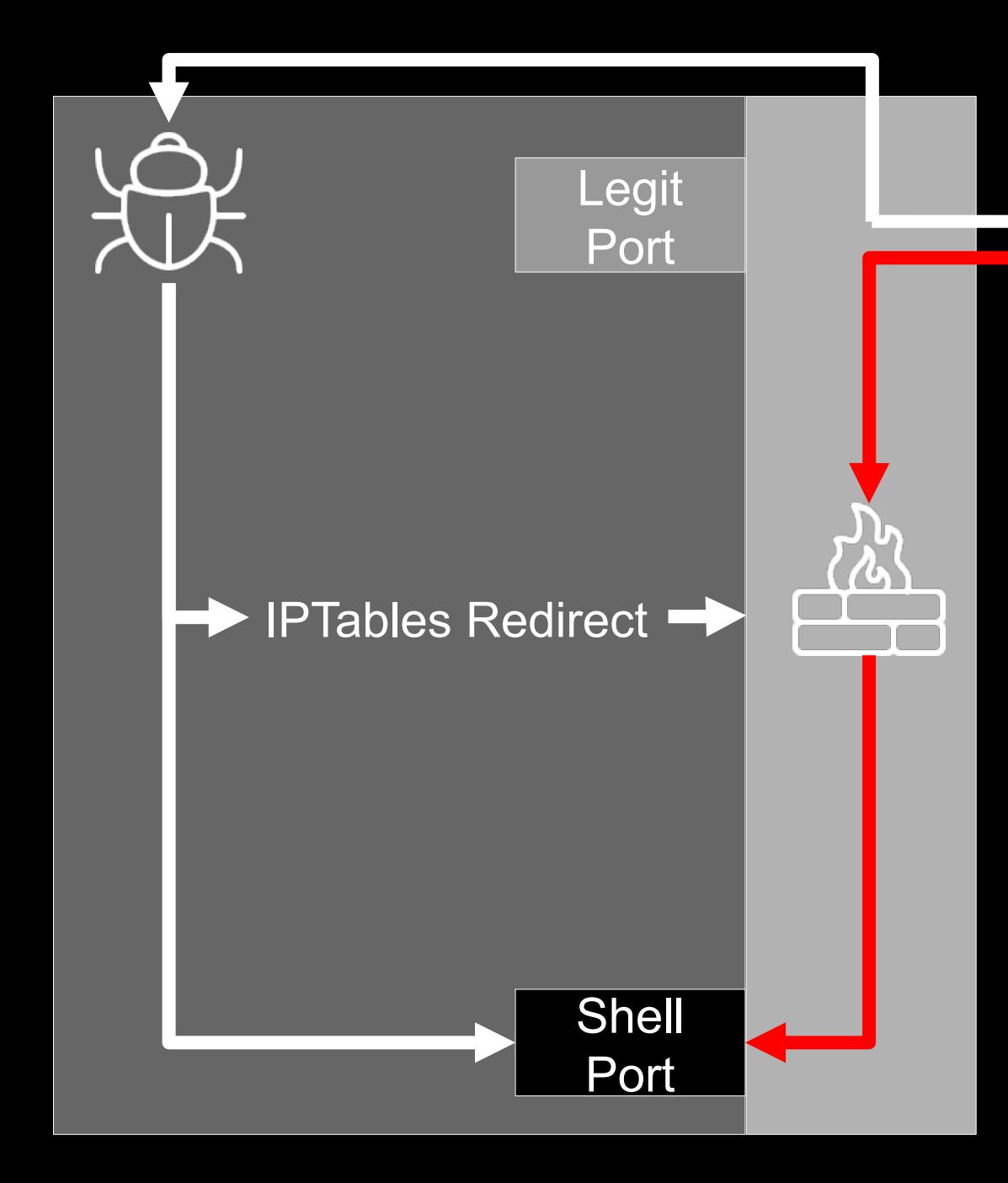

Magic Packet Activation

1) Attacker sends magic packet to port.

2) Implant gets packet along with firewall.

3) **Firewall thinks it did its job.** ✅

4) Starts shell on high TCP port.

5) Hijacks IPTables to redirect packets.

6) Packets from attacker IP sent to shell.

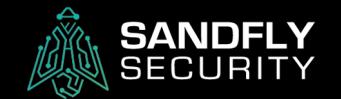

#### **Bypasses Security - Sniffer Detection Commands**

 $lsof$  -p  $\langle \text{PID} \rangle$ 

 $ss - 0bp$ 

cat /proc/<PID>/stack

ls /proc/<PID>/fd

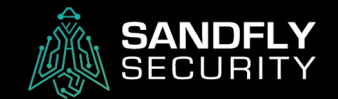

#### **Bypasses Security - Sniffer Sockets w/lsof**

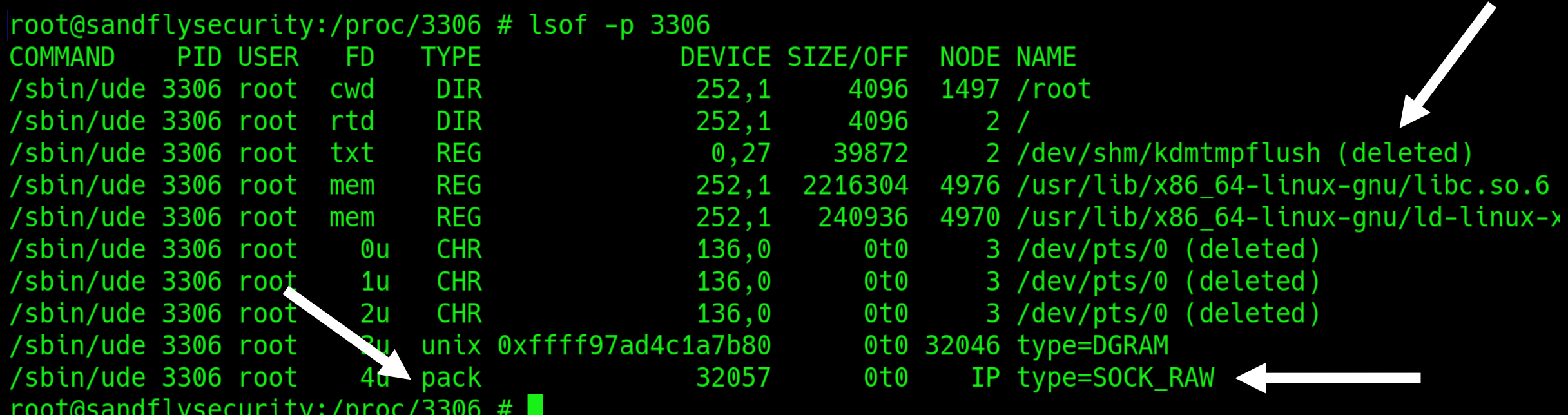

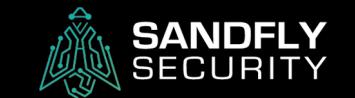

#### **Bypasses Security - Sniffer Stack Trace**

root@sandflysecurity:/proc/3306 # strings stack [<0>] \_\_skb\_wait\_for\_more\_packets+0x126/0x190 [<0>] \_\_skb\_recv\_datagram+0x6a/0xc0  $\lceil$  <0>] skb recv datagram+0x43/0x60  $\lceil$ <0>] packet recvmsq+0x73/0x4c0 <  $\lceil$  <0>] sock recvmsq+0x78/0x80  $[<0>]<sub>-</sub>sys\_recvfrom+0x1a2/0x1d0$  $[<0>]<sub>-</sub> x64$  sys recvfrom+0x24/0x30  $[\le 0>$ ] do\_syscall\_64+0x5c/0xc0 [<0>] entry\_SYSCALL\_64\_after\_hwframe+0x61/0xcb  $root$ @sandflysecurity:/proc/3306 #

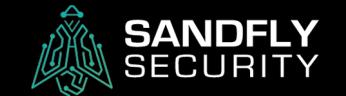

#### Bypasses Security – Sniffer BPF Filter

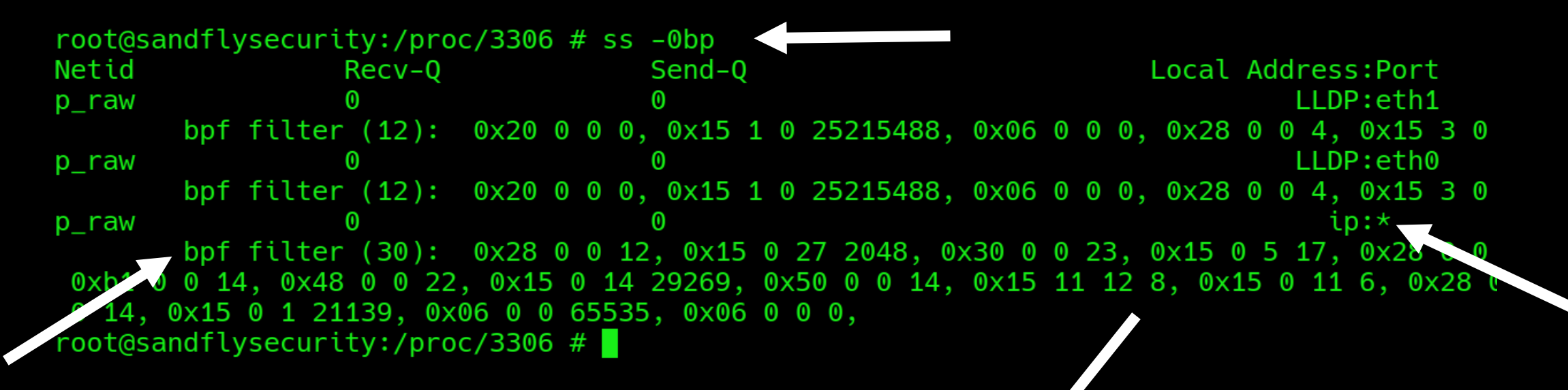

 $users: (("/sbin/udevd -d",pid=3306, fd=4))$ 

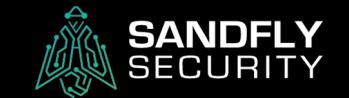

#### Bypasses Security – Sniffer File Descriptors

```
root@sandflysecurity:/proc/3306 # ls -al fd
total 0
dr-x------ 2 root root 0 Sep 11 23:32.
dr - xr - xr - x 9 root root 0 Sep 11 23:29 ..
lrwx------ 1 root root 64 Sep 11 23:35 0 -> '/dev/pts/0 (deleted)'
lrwx--- 1 root root 64 Sep 11 23:35 1 -> '/dev/pts/0 (deleted)'
lrwx--- 1 root root 64 Sep 11 23:35 2 -> '/dev/pts/0 (deleted)'
lrwx------ 1 root root 64 Sep 11 23:35 3 -> 'socket:[32046]'
lrwx------ 1 root root 64 Sep 11 23:35 4 -> 'socket:[32057]'
root@sandflysecurity:/proc/3306 # grep 32057 /proc/net/*
grep: /proc/net/dev_snmp6: Is a directory
grep: /proc/net/netfilter: Is a directory
/proc/net/packet:ffff97ad4c31b000 3
                                                    0 1 0\sim 3
                                                                   \boldsymbol{0}32057
                                             0800
grep: /pr//net/stat: Is a directory
root@sandflysecurity:/proc/3306 #
```
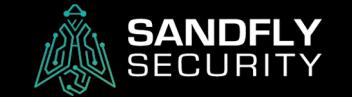

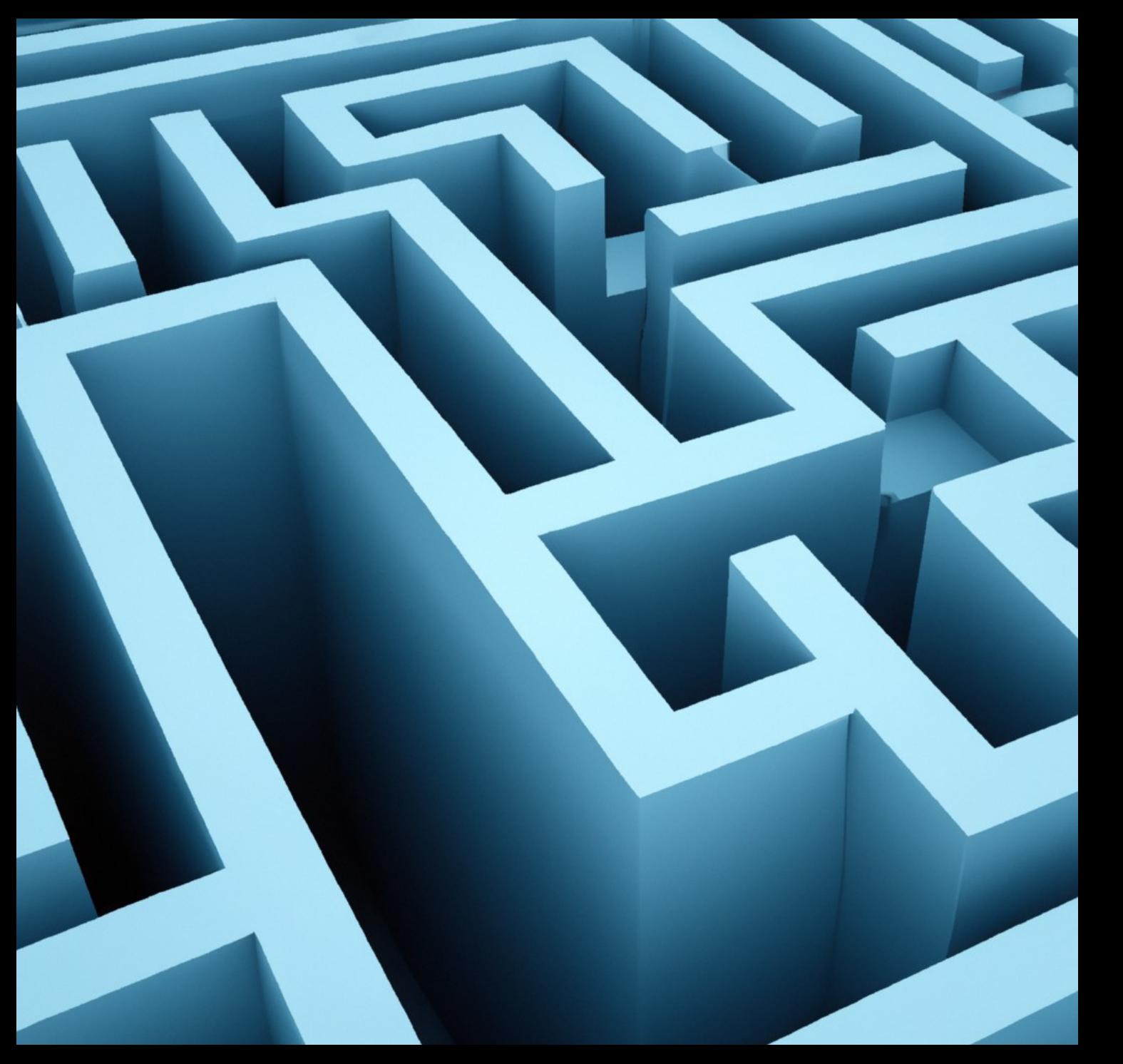

### Encrypted Comms

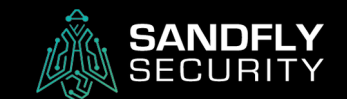

#### Encrypted Comms

void rc4 (uchar \*data, int len, rc4 ctx \*ctx)  $\{$  $\star$ state = ctx->state; uchar uchar  $x = ctx \rightarrow x$ ; uchar  $y = ctx \rightarrow y;$ int i: for (i = 0; i < len; i++) { uchar xor;  $X++$  $y = state[x] + y;$  $xchg(\&state[x], \&state[y]);$  $xor = state[x] + state[y];$  $data[i]$  ^= state[xor]; }  $ctx \rightarrow x = x$ ;  $ctx - y = y;$ 

#### + RC4 fast, small & secure enough.

- Will not match expected protocol on port.

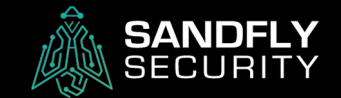

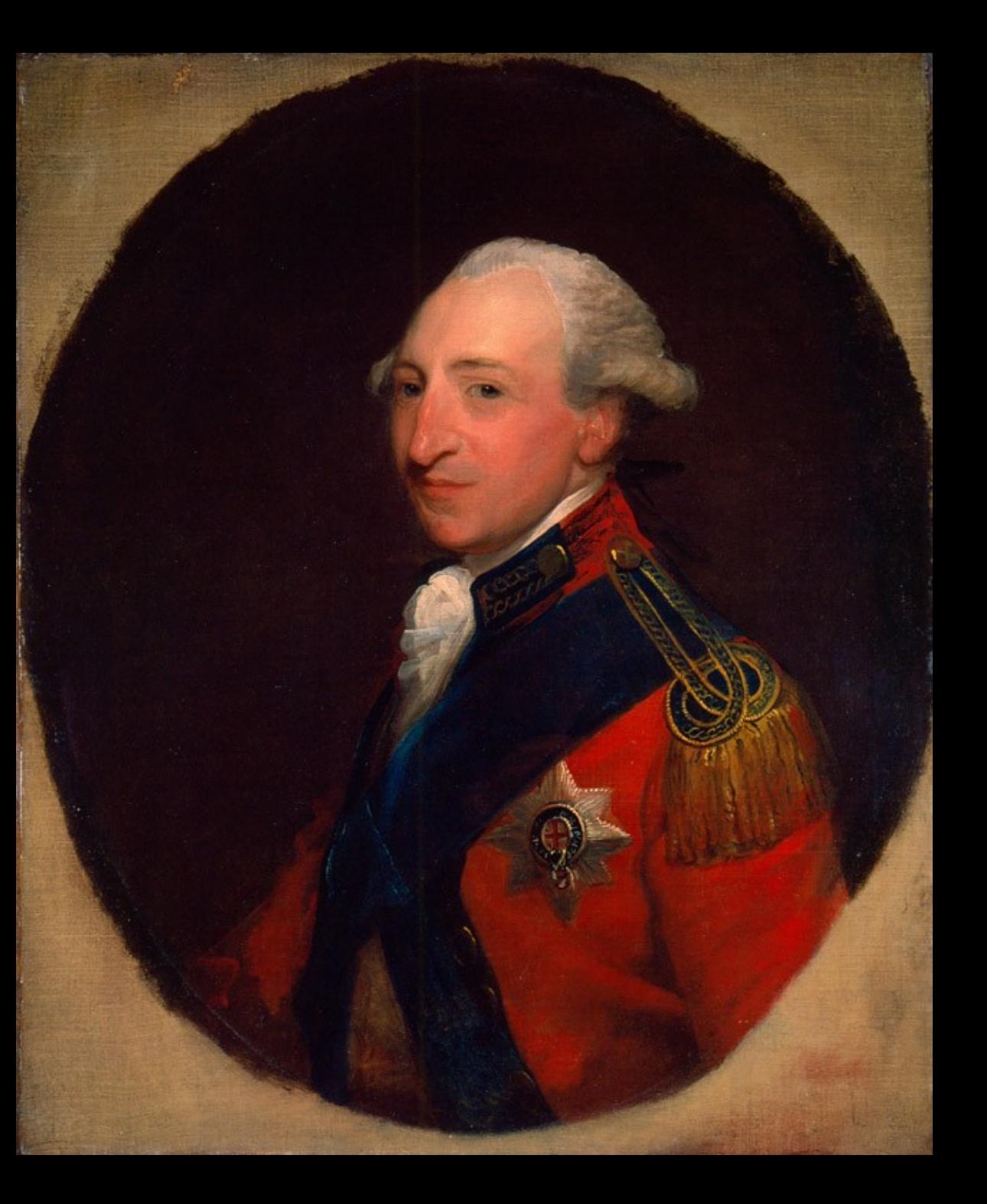

#### Professional

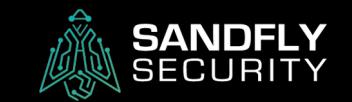

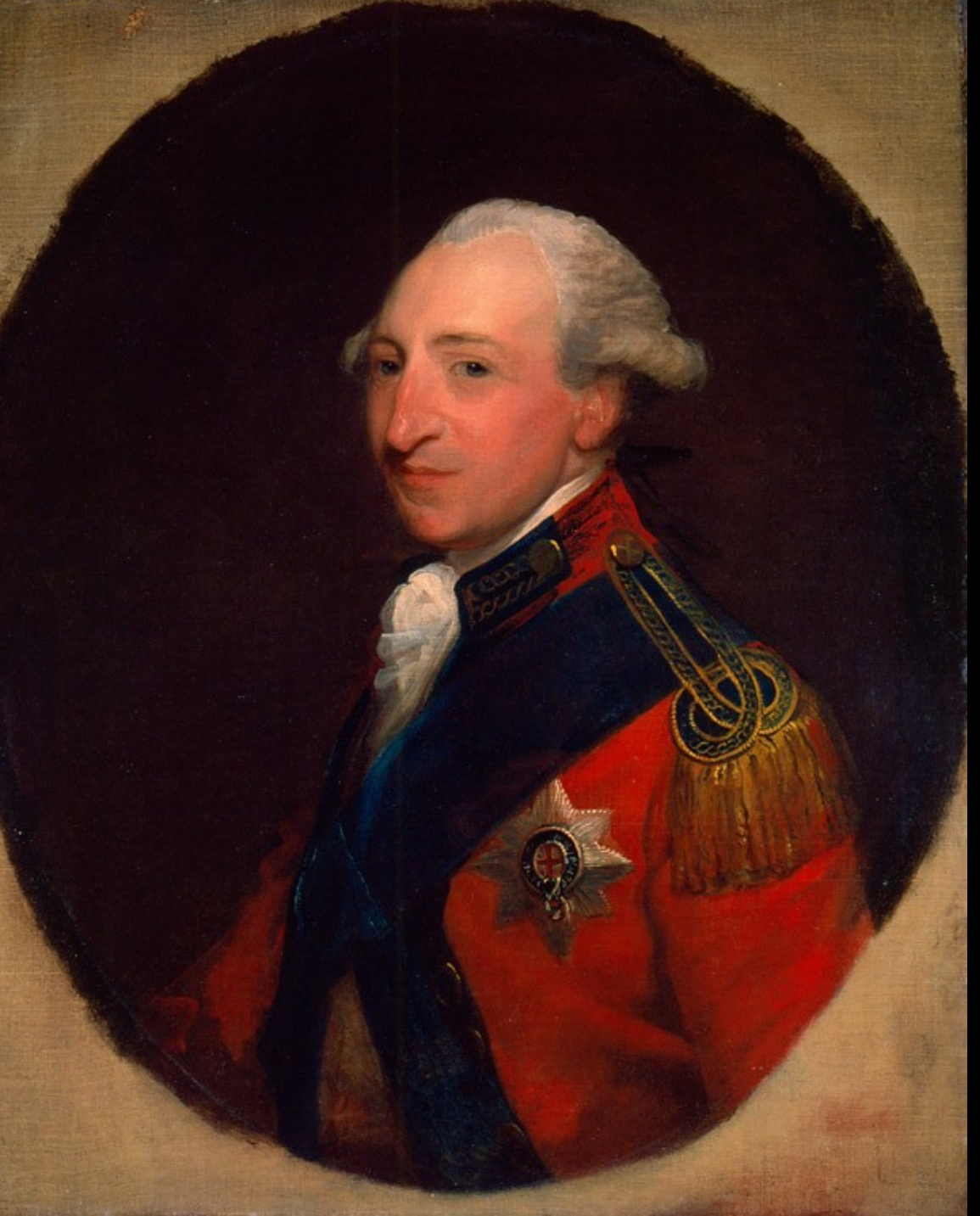

"They have amongst them those who know very well what they are about..."

- Lord Percy on American Revolutionary War

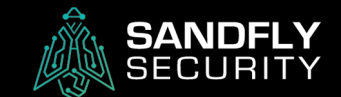

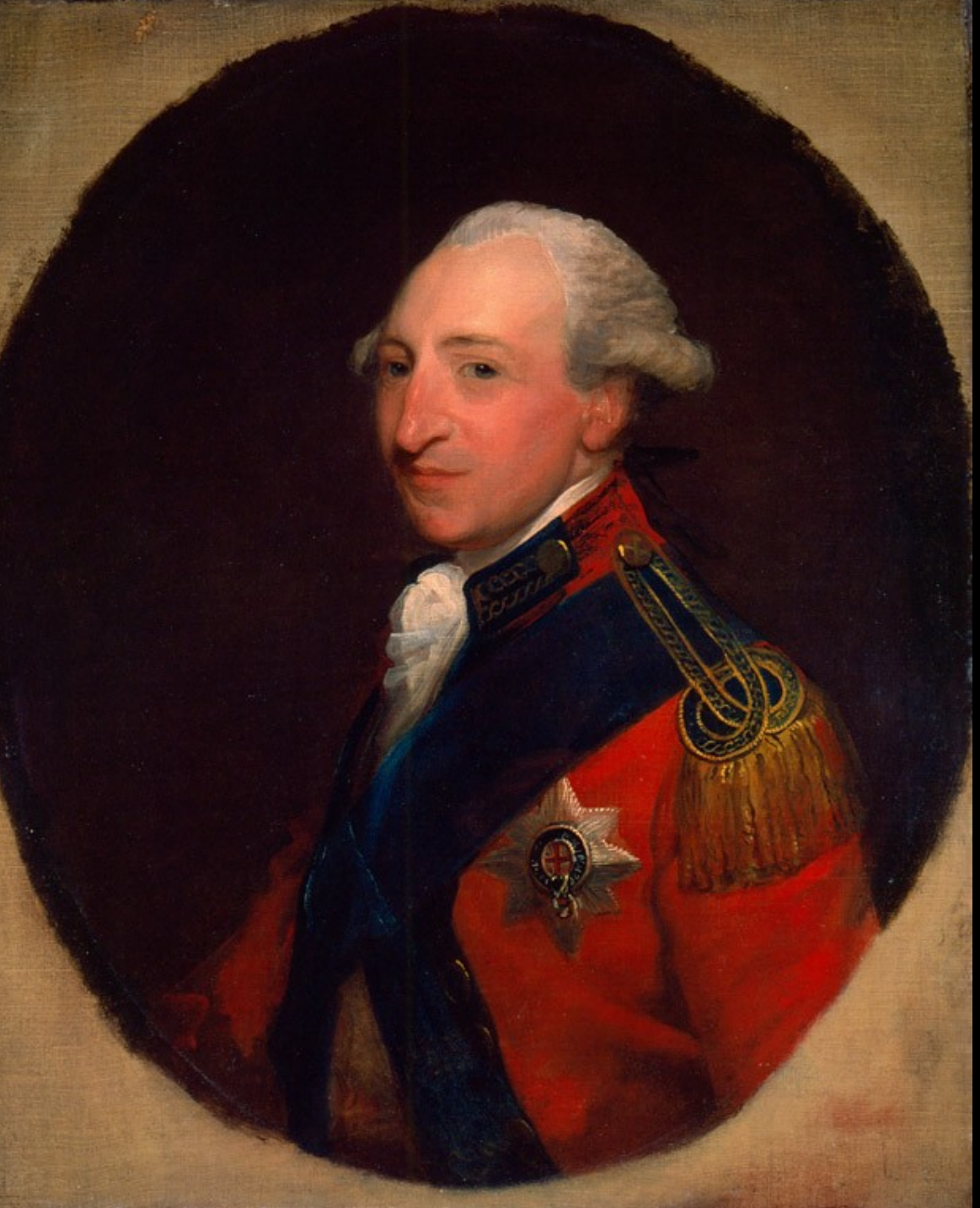

#### Professional Malware

#### + Fast and reliable.

#### + Clever security bypasses.

#### + Does not outsmart itself.

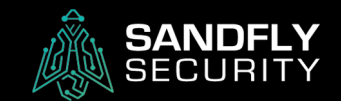

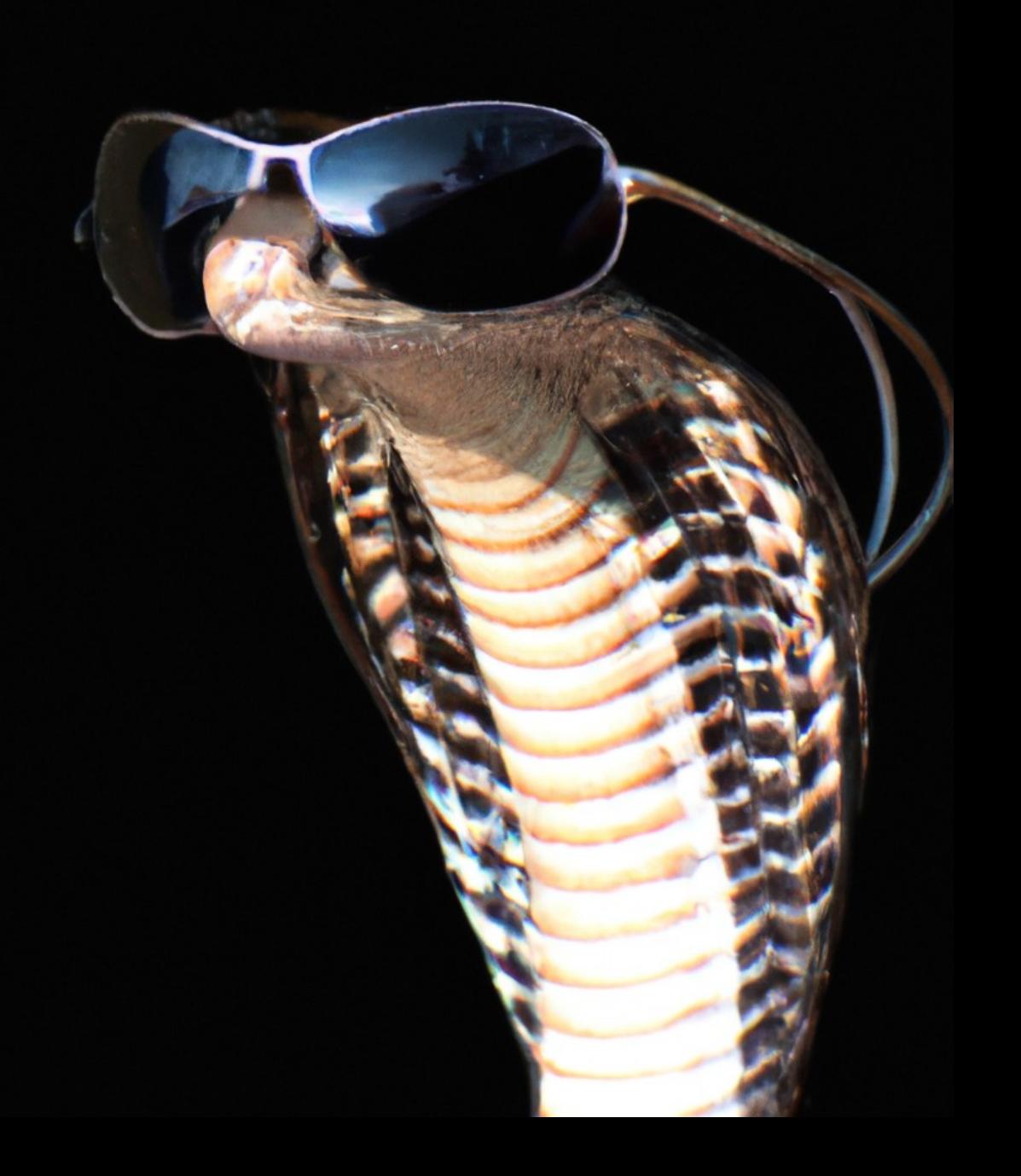

#### Closing Thoughts

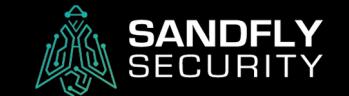

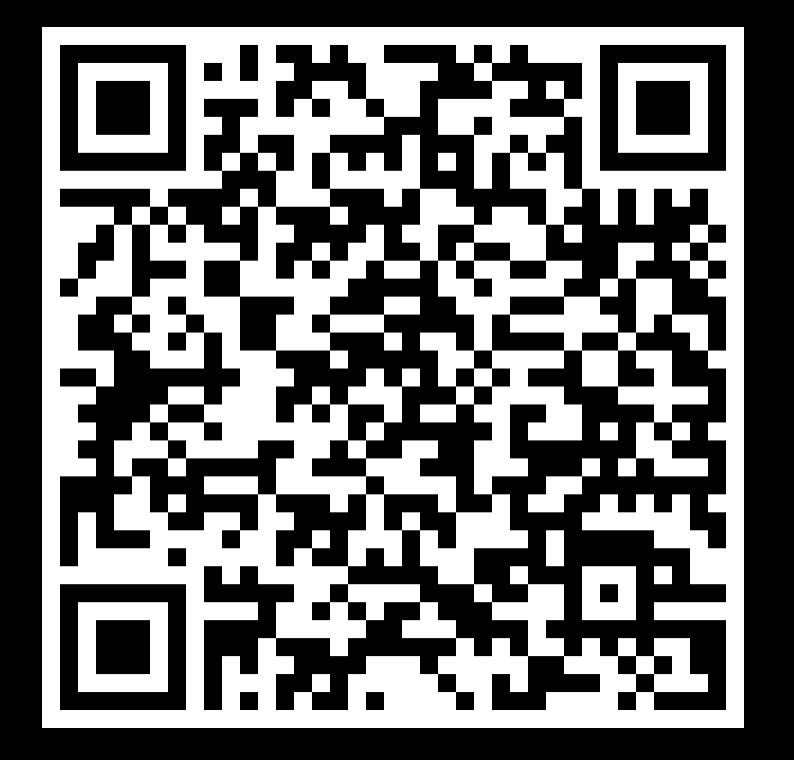

Craig H. Rowland

@CraigHRowland @SandflySecurity

#### www.sandflysecurity.com

https://sandflysecurity.com/blog/bpfdoor-an-evasive-linux-backdoor-technical-analysis/